### BACHELOR THESIS COMPUTING SCIENCE

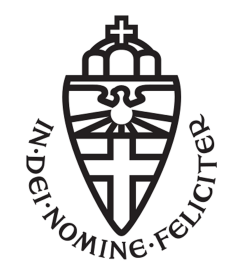

RADBOUD UNIVERSITY

### Using IRMA as an authentication method for eduVPN

Author: Wouter van Battum s1011825

First supervisor/assessor: prof. dr. B.P.F. Jacobs (Bart) b.jacobs@cs.ru.nl

> External supervisors: R. Spoor (Rogier) rogier.spoor@SURF.nl F. Kooman (François) f.kooman@tuxed.net

> > Second assessor: Botros (Leon) leon.botros@ru.nl

January 27, 2021

#### Abstract

SURF, the collaborative organisation for ICT in Dutch education and research, wants to make their VPN service, eduVPN, available for a wider audience. Currently, institutions log into the service by using the authentication method of SURF, which is only available to students, researchers and institutions' employees. Therefore, a prototype for an authentication method is created using the open source and privacy friendly project called IRMA.

At first the programming language that will be used for the prototype will be decided. Second, the front-end and back-end from IRMA will be integrated into eduVPN. Third, the servers and reverse proxy will be configured such that the servers can communicate securely. These steps leads to the development of the prototype in which users can log into the VPN server using their email address attribute from IRMA.

# **Contents**

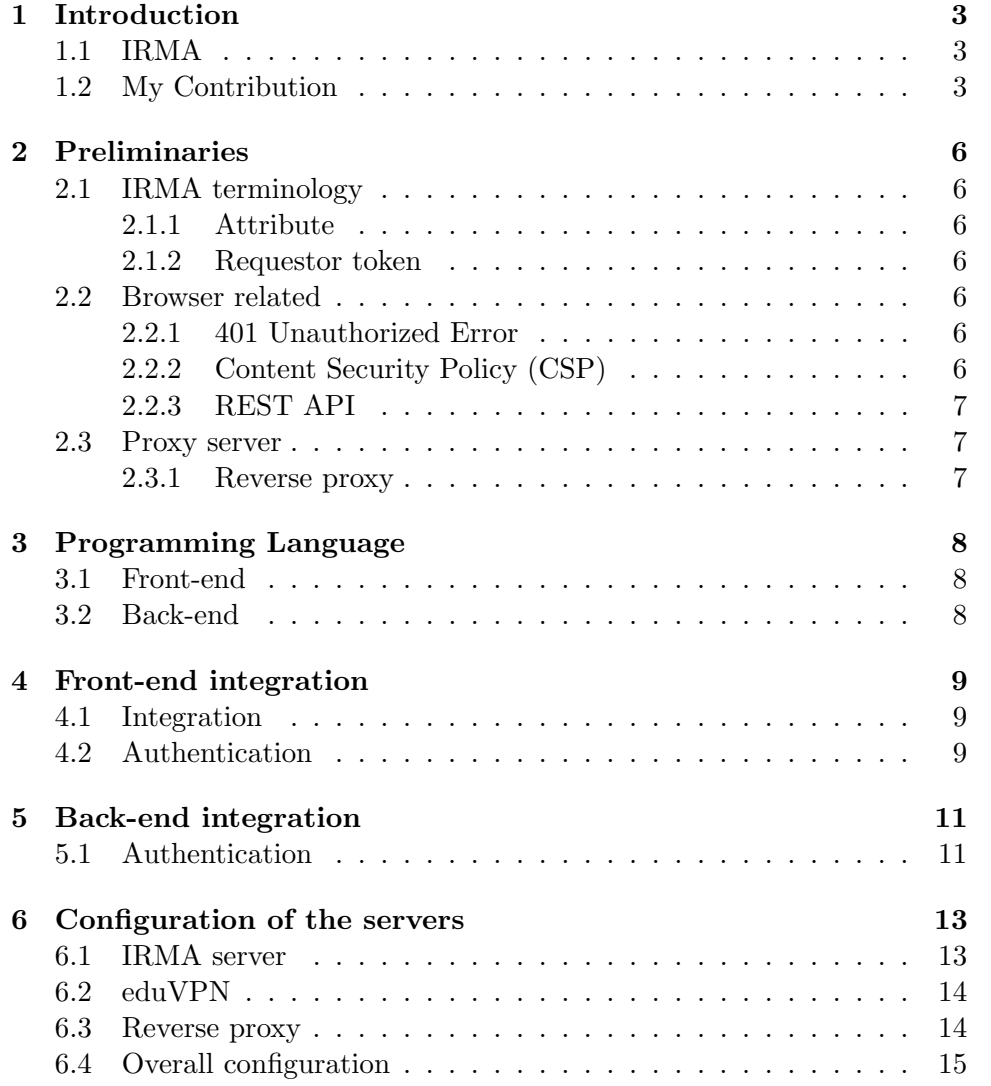

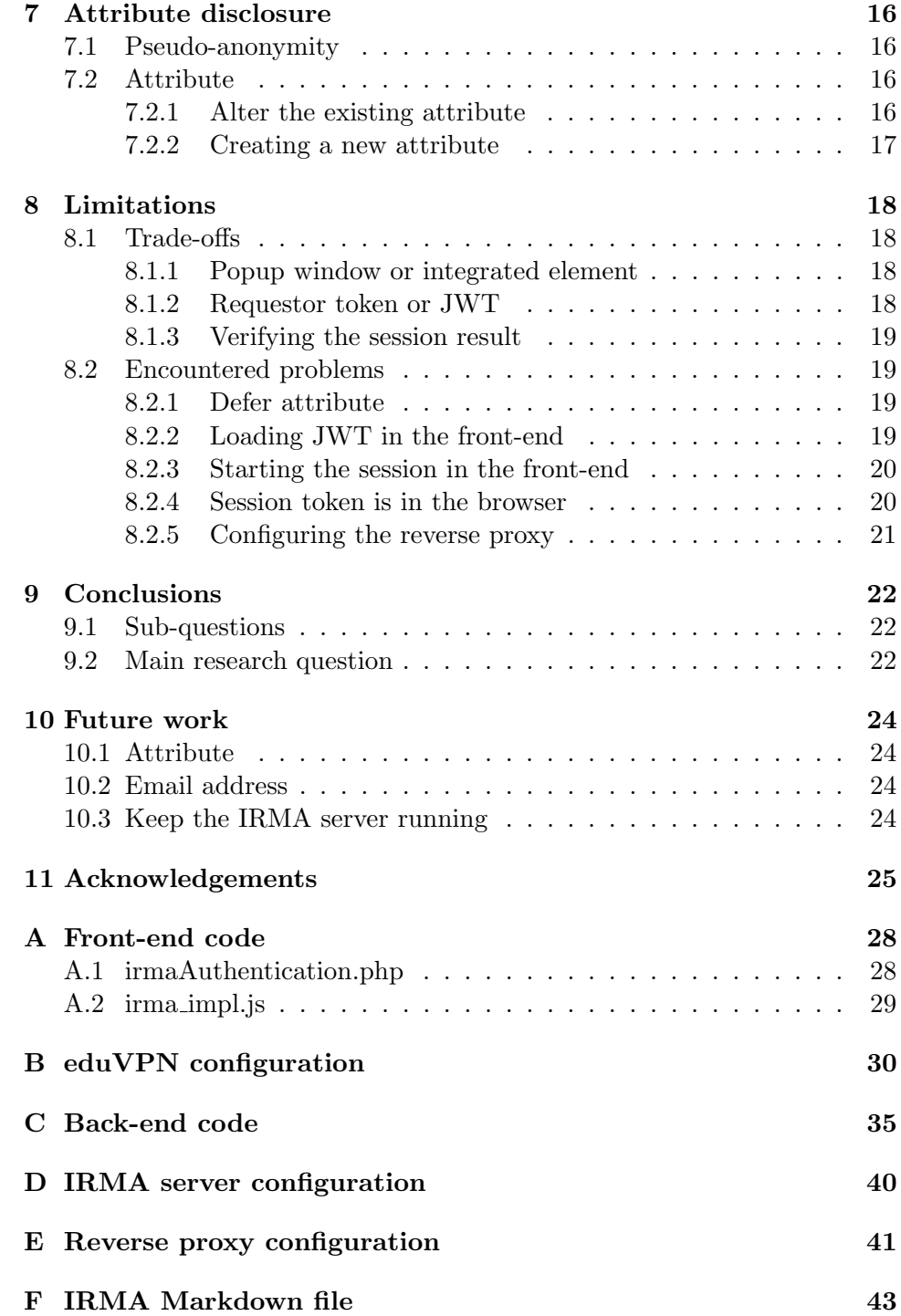

# <span id="page-4-0"></span>Chapter 1 Introduction

Nowadays, privacy is getting more and more attention everywhere. It is becoming more important to get a secure internet connection. With a VPN you already shield yourself from eavesdroppers in your network. Currently, there are lot of providers for a VPN service. However,  $\text{SURF}^1$  $\text{SURF}^1$  currently provides a VPN service for students, researches and employees of institutions, this service is called eduVPN<sup>[2](#page-4-4)</sup>. However, SURF wants to expand their reach and make eduVPN available for everyone. In order to do so they need a privacy friendly authentication method. The Privacy by Design Foundation[3](#page-4-5) came up with a solution: IRMA.

#### <span id="page-4-1"></span>1.1 IRMA

IRMA (I Reveal My Attributes) is an open-source project from the Privacy by Design Foundation. IRMA lets you authenticate yourself using "attributes", revealing only the necessary information [\[1\]](#page-27-0).

An attribute contains certain types of information about the user. For instance, there is an attribute "Over 18" which you can only obtain when you are over eighteen. These attributes enables you to only disclose certain information about yourself and thereby not unnecessarily releasing sensitive information [\[2\]](#page-27-1).

#### <span id="page-4-2"></span>1.2 My Contribution

Currently, IRMA is written in JavaScript, Go and Node.js. However, edu-VPN is written in PHP. Therefore, this research aims to investigate how to securely integrate IRMA as an authentication method for eduVPN. Thereby, developing a prototype in which IRMA is integrated into eduVPN.

<span id="page-4-3"></span><sup>1</sup> <https://www.surf.nl/en/about-surf>

<span id="page-4-4"></span> $^2$ <https://www.surf.nl/en/eduvpn/about-eduvpn?dst=n1173>

<span id="page-4-5"></span> $^3$ <https://privacybydesign.foundation/en/>

This research is divided in the following sub-questions:

- (1) In which programming language should the prototype be written?
- (2) How can the front-end be integrated with IRMA?
- (3) How can the back-end be integrated with IRMA?
- (4) How should the servers be configured such they can communicate securely?
- (5) Which attribute should eduVPN ask for during the authentication?

The first sub-question will aid this research, because IRMA and eduVPN are written in different languages. Therefore, a well-considered choice has to be made. The second sub-question will aid the research, because for the front-end, decisions have to be made on which information should be available in the browser and which information should be kept away from the browser? The third sub-question will aid the research, because in the backend decisions have to be made about which information to request from the IRMA server and which retrieved information should be verified. The fourth question is of importance to this research, because if you have integrated IRMA into eduVPN, how should the servers of IRMA and eduVPN and the reverse proxy be configured such that they can communicate securely with each other? The fifth sub-question will aid this research, because the Privacy by Design foundation provides some attributes that everyone can acquire. However, the question is which attribute should be chosen or should they create their own attribute? And why?

After answering these sub-questions, we will be able to draw a conclusion to the main research question. Furthermore, the prototype that is developed during this research is based on the answers of these questions.

#### Outline

The outline of this paper is as follows, in [chapter 2](#page-7-0) the terminology in order to understand this research is explained. [Chapter 3](#page-9-0) will discuss which programming language should be used for the prototype. In [chap](#page-10-0)[ter 4,](#page-10-0) is discussed what happens in the front-end during a session and how IRMA's front-end is integrated in eduVPN's front-end. [Chapter 5](#page-12-0) will discuss through the back-end code. In [chapter 6,](#page-14-0) will be discussed how to configure the IRMA server, eduVPN server and the reverse proxy. [Chapter](#page-17-0) [7](#page-17-0) discusses which attribute should be used when the prototype is taken to production. In [chapter 8](#page-19-0) will the problems that were encountered during the research be discussed and how they have been solved. Furthermore, in this chapter will be discussed which trade-offs were made in the process of developing the prototype. [Chapter 9](#page-23-0) will contain the conclusions that can be drawn from the research and sub-questions. The steps that need to be taken in order to be able to use the prototype will be discussed in [chapter](#page-25-0) [10.](#page-25-0) In [chapter 11](#page-26-0) the people who aided the research will be thanked and the division of work will be elaborated.

# <span id="page-7-0"></span>Preliminaries

In the previous chapter the problem of eduVPN is defined and discussed. In this chapter the necessary terminology in order to understand the research is explained.

#### <span id="page-7-1"></span>2.1 IRMA terminology

#### <span id="page-7-2"></span>2.1.1 Attribute

According to the definition of [\[3\]](#page-27-2) an attribute is "A small piece of data, generally containing a statement about the attribute owner". This could be for instance that the owner of that the attribute is over eighteen.

#### <span id="page-7-3"></span>2.1.2 Requestor token

The requestor token is a string that is specified in the configuration file from the IRMA server. If the IRMA server is setup such that a token must be provided, only applications that have such a token can communicate with the IRMA server.

#### <span id="page-7-4"></span>2.2 Browser related

#### <span id="page-7-5"></span>2.2.1 401 Unauthorized Error

According to the MDN contributors [\[4\]](#page-27-3) the 401 error response code means that the request has not been applied because the request did not contain the correct credentials for the target source.

#### <span id="page-7-6"></span>2.2.2 Content Security Policy (CSP)

According to the MDN contributors [\[5\]](#page-27-4) the CSP is an added layer of security on top of the regular security a browser provides, such that attacks like Cross Site Scripting and data injection attacks are mitigated. Therefore protects your server from data theft to the distribution of malware.

#### <span id="page-8-0"></span>2.2.3 REST API

Red Hat [\[6\]](#page-27-5) states that a REST API is an API that conforms to the constraints of REST, where REST is a set of architectural constraints to be used for creating web services. REST allows the requester to access and manipulate textual representations of resources by using predefined operations [\[7\]](#page-27-6).

#### <span id="page-8-1"></span>2.3 Proxy server

#### <span id="page-8-2"></span>2.3.1 Reverse proxy

According to the definition from NGINX [\[8\]](#page-27-7) a reverse proxy is a type of proxy server that typically sits behind the firewall in a private network and directs client requests to the appropriate back-end server. Furthermore, it provides extra security. Because for instance the proxy can close all the ports except 433 if you only want to communicate over HTTPS.

# <span id="page-9-0"></span>Programming Language

IRMA and eduVPN are written in different languages. Therefore, a decision has to be made in which language we are going to write the prototype. This problem will be discussed in this chapter.

#### <span id="page-9-1"></span>3.1 Front-end

For the front-end, there had to be chosen between PHP and JavaScript. We chose for a JavaScript inside a PHP file so we could have the best possible collaboration. This was easily done, as we could insert a JavaScript script inside PHP through: <script type= "javascript">.

#### <span id="page-9-2"></span>3.2 Back-end

For the back-end, the decision was less trivial. Because, the back-end code for IRMA is also written in JavaScript and contains helpers that can be used in the handling of the sessions. Although, the JavaScript from IRMA has those functions, we have chosen to use PHP as the programming language for the back-end. Such that the communication with the rest of the eduVPN server did not become over complicated. Furthermore, the IRMA server has a REST  $API<sup>1</sup>$  $API<sup>1</sup>$  $API<sup>1</sup>$  which could be used for session handling. For the back-end we have chosen to use PHP. This is because eduVPN is written in PHP.

<span id="page-9-3"></span><sup>1</sup> <https://irma.app/docs/api-irma-server/>

## <span id="page-10-0"></span>Front-end integration

In the previous chapters the problem is explained, the preliminaries are discussed and the programming language that will be used are discussed. In this chapter we are going to elaborate the front-end code.

#### <span id="page-10-1"></span>4.1 Integration

For the front-end we had to choose between a popup or an integrated form from IRMA. We have chosen for a popup because this would let us keep the style sheet and layout from eduVPN. This also meant that we did not need to integrate the style sheet of IRMA in the style sheet of eduVPN.

For functionality we had to include an IRMA JavaScript package named "irma.js". The package provides the functionality of generating the popup window that shows the QR-code, which is used for the authentication. The layout is shown in [Figure 4.1.](#page-11-0)

In order to comply to a strict Content Security Policy in production, we had to put the front-end code in the **irma** impl. js file. This file is can be found in [Appendix A.](#page-29-0)

#### <span id="page-10-2"></span>4.2 Authentication

For the authentication there are multiple ways in which the front-end can be configured [\[9\]](#page-27-8). Because the sensitive data needs to be kept outside of the browser, we have chosen to configure the IRMA plugin in such a way that it only shows the QR-code.

The authentication process starts directly when the login page is opened. The QR-code that is shown is build by the IRMA plugin and is based on the session pointer it gets from the back-end. If the QR-code is scanned, the popup window waits for the user to authenticate themselves. If the user has shared their attribute in the IRMA app, the popup window closes. Otherwise, the popup window shows an error message saying that something went wrong. If the authentication succeeded, the front-end submits an empty form to the back-end as a sign that the session result can be fetched from the IRMA server.

The complete code from the front-end can be found in [Appendix A.](#page-29-0)

<span id="page-11-0"></span>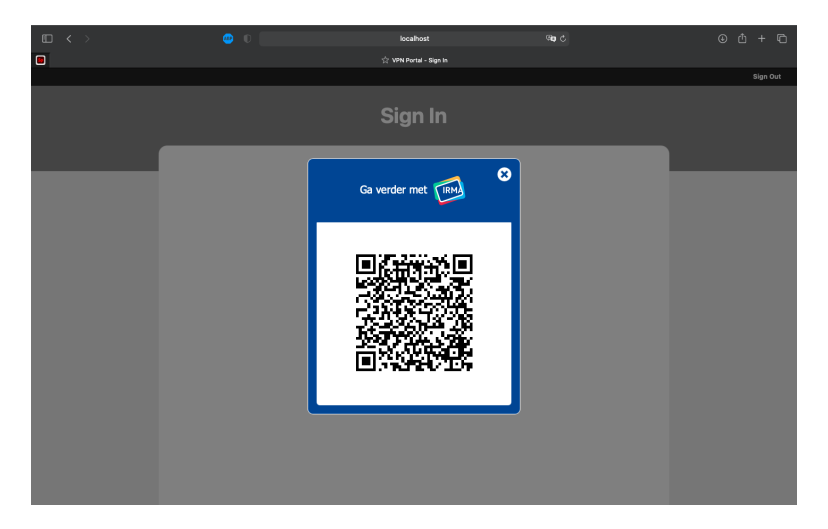

Figure 4.1: Layout of the front-end

## <span id="page-12-0"></span>Back-end integration

In the previous chapters the front-end is explained and the necessary information about the problem is discussed. In this chapter, the back-end code will be elaborated.

#### <span id="page-12-1"></span>5.1 Authentication

The variables that are used for starting the verification are userIdAttribute and secretToken. These variables are specified in the configuration file config.php file, which is in [Appendix B.](#page-31-0) The location on where to find the IRMA server is saved as a default value in the eduVPN configuration and therefore does not needs to be specified here.

At first, the back-end sends a POST request [\[10\]](#page-27-9) with the attribute that needs to be disclosed by the user. This POST request has an Authorization header that contains the token which the eduVPN server uses to identify itself at the IRMA server. At this point the IRMA server creates a session and responses with the session pointer and session token. From this response the variable sessionPtr is extracted at the back-end and send to the frontend for the generation of the QR-code. The value of the variable token is stored in the current session. The token is not send to the front-end, because then an adversary is not able to extract the session token the network traffic. Therefore, the adversary cannot communicate with the IRMA server about the current session.

If the authorisation succeeded, the form in the front-end is submitted and that gives the back-end the signal to send a GET request to the IRMA server asking for the result [\[10\]](#page-27-9). After the back-end server has gotten the response from the IRMA server it checks whether the proofStatus is present in the response. If it is present the back-end server checks whether proofStatus is "VALID". If there is no proofStatus or it is not "VALID", a 401 error is thrown. Furthermore, the back-end checks whether the status of the session is finished, this means that the value of status is "DONE". At last, the back-end checks if the session ended without any errors. Therefore, it checks for the presence of the field error, if that field is not present the session ran without errors. If the results from the verification checks are correct, the back-end server sets the variable userIdAttribute to the value of rawvalue. The variable rawvalue is the value which the user identified itself with, in the case of the prototype this is an email address. If the back-end server is not able to extract rawvalue from the response, then the server will throw a 401 error.

If the variable userIdAttribute is set to rawvalue, the browser is redirected to the VPN homepage. On the homepage under the section "Account" the email address that is used for the authentication can be found at "userId".

The complete code from the back-end can be found in [Appendix C.](#page-36-0)

### <span id="page-14-0"></span>Configuration of the servers

Now that we know from the previous chapters what the front-end and backend does, we will look elaborate in this chapter how the IRMA server, edu-VPN server and reverse proxy should be configured.

#### <span id="page-14-1"></span>6.1 IRMA server

In order to configure the IRMA server such that it communicates securely with the eduVPN server, the option production needed to be set to true. This meant that the defaults for the configuration options would be stricter [\[11\]](#page-27-10). Because we wanted to restrict the access to the IRMA server as much as possible, the eduVPN server needs to identify itself with a requestor token. Furthermore, setting the production variable to true, meant that we either specify an email address or set the variable no email to true. We chose to set no email to true, because the prototype is not used for production and therefore we do need the updates about changes in the IRMA software or ecosystem. However, in production the email address should be specified.

What also is specified in the configuration file is the URL on which the IRMA app can find the IRMA server. The address and port on which the eduVPN server can find the IRMA server is specified in the listen addr and port variables. For security reasons the server only allows users to disclose their email address attribute. Such that if for example an adversary does not have a valid email address but has a different valid attribute, the adversary is not able authenticate themselves using the other attribute.

For the prototype is chosen to use the email address as the attribute that needs to be disclosed in order to be granted access to the VPN service. An example IRMA server session log is shown in [Figure 6.1](#page-16-1) (for privacy reasons the sensitive data is deducted).

The IRMA configuration file can be found in [Appendix D.](#page-41-0)

#### <span id="page-15-0"></span>6.2 eduVPN

Before the eduVPN environment is ready to run with IRMA as the authentication method, the configuration needs to be altered. This means altering the /etc/vpn-user-portal/config.php file. This is done by changing the authentication method to IrmaAuthentication and by specifying the IrmaAuthentication section such that the server knows which attribute should be disclosed and what the requestor token is. The requestor token must match the token in the IRMA server configuration. The location on which the eduVPN server can reach the IRMA server is not specified. This is because the default has been set to the location specified in the IRMA configuration. These changes lead to the following configuration:

```
// ...
'authMethod' => 'IrmaAuthentication',
// ...
'IrmaAuthentication' => [
    'userIdAttribute' => 'pbdf.sidn-pbdf.email.email',
    'secretToken' => 'dz0OSwTqr0tJxpH7uJ9GL0PZMf3OCELF',
],
```
The entire configuration file can be found in [Appendix B.](#page-31-0)

For the prototype, the attribute that needs to be disclosed is the email address attribute. This attribute is only chosen for proof of concept, a more privacy-friendly attribute would be for instance the over18 attribute. In [section 9.2](#page-25-1) is elaborated what attribute should be used if the prototype is taken to production.

An example eduVPN server session log is shown in [Figure 6.2](#page-16-2) (for privacy reasons the sensitive data is deducted).

#### <span id="page-15-1"></span>6.3 Reverse proxy

Because the IRMA and eduVPN server run behind a reverse proxy, the reverse proxy also needed to be configured, such that it would properly handles the sessions. Only one line needed to be added to the <VirtualHost \*:443> section:

```
ProxyPass "/irma/" "http://localhost:8088/irma/"
```
Because the requests from the eduVPN server to the IRMA server and vice versa are inside an internal network behind the reverse proxy, there is no need to use HTTPS. The entire reverse proxy configuration can be found in [Appendix E.](#page-42-0)

#### <span id="page-16-0"></span>6.4 Overall configuration

An organized overview is created to increase readability for users that want to use IRMA as the authentication method in the eduVPN environment. This overview is written as a Markdown file. It can be found in [Appendix](#page-43-0) [F.](#page-43-0)

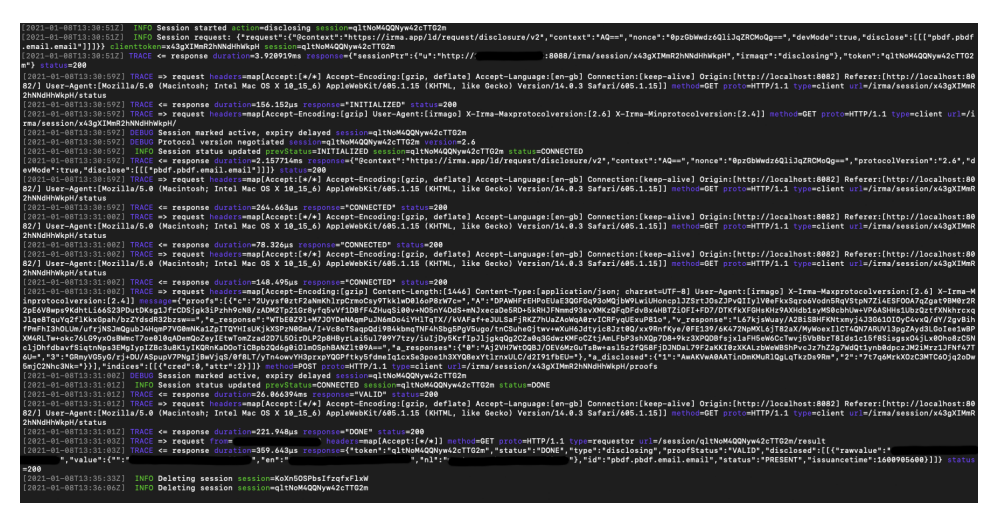

<span id="page-16-1"></span>Figure 6.1: IRMA server log

| % sh ./launch.sh                                                                                   |
|----------------------------------------------------------------------------------------------------|
| % PHP 7.3.24-(to be removed in future macOS) Development Server started at Fri Jan 8 14:29:39 2021 |
| Listening on http://localhost:8082                                                                 |
| Document root is /Users/wouter/Projects/LC-v2/vpn-user-portal/web                                  |
| Press Ctrl-C to quit.                                                                              |
| PHP 7.3.24-(to be removed in future macOS) Development Server started at Fri Jan 8 14:29:39 2021   |
| Listening on http://localhost:8008                                                                 |
| Document root is /Users/wouter/Projects/LC-v2/vpn-server-api/web                                   |
| Press Ctrl-C to quit.                                                                              |
| [Fri Jan 8 14:29:44 2021] 127.0.0.1:53837 [200]: /                                                 |
| [Fri Jan 8 14:29:45 2021] 127.0.0.1:53848 [200]: /css/screen.css?mTime=1609355076                  |
| [Fri Jan 8 14:29:45 2021] 127.0.0.1:53852 [200]: /js/irma_impl.js?mTime=1609515692                 |
| [Fri Jan 8 14:29:45 2021] 127.0.0.1:53851 [200]: /js/irma.js?mTime=1609356592                      |
| [Fri Jan 8 14:30:28 2021] 127.0.0.1:54279 [302]: /_irma/verify                                     |
| [Fri Jan 8 14:30:31 2021] 127.0.0.1:54291 [200]: /api.php/is_disabled_user?user_id=                |
| [Fri Jan 8 14:30:31 2021] 127.0.0.1:54312 [200]: /api.php/user_update_session_info                 |
| [Fri Jan 8 14:30:31 2021] 127.0.0.1:54285 [302]: /                                                 |
| [Fri Jan 8 14:30:31 2021] 127.0.0.1:54316 [200]: /api.php/is_disabled_user?user_id=                |
| [Fri Jan 8 14:30:31 2021] 127.0.0.1:54317 [200]: /api.php/system_messages?message_type=motd        |
| [Fri Jan 8 14:30:32 2021] 127.0.0.1:54314 [200]: /home                                             |
| [Fri Jan 8 14:30:32 2021] 127.0.0.1:54322 [200]: /css/screen.css?mTime=1609355076                  |
| [Fri Jan 8 14:30:32 2021] 127.0.0.1:54326 [404]: /favicon.ico - No such file or directory          |
| [Fri Jan 8 14:30:50 2021] 127.0.0.1:54503 [302]: / logout                                          |
| [Fri Jan 8 14:30:51 2021] 127.0.0.1:54507 [200]: /home                                             |
| [Fri Jan 8 14:30:51 2021] 127.0.0.1:54514 [200]: /js/irma.js?mTime=1609356592                      |
| [Fri Jan 8 14:30:51 2021] 127.0.0.1:54515 [200]: /css/screen.css?mTime=1609355076                  |
| [Fri Jan 8 14:30:51 2021] 127.0.0.1:54516 [200]: /js/irma_impl.js?mTime=1609515692                 |
| [Fri Jan 8 14:31:03 2021] 127.0.0.1:54625 [302]: /_irma/verify                                     |
| [Fri Jan 8 14:31:04 2021] 127.0.0.1:54633 [200]: /api.php/is_disabled_user?user_id=                |
| [Fri Jan 8 14:31:04 2021] 127.0.0.1:54634 [200]: /api.php/user_update_session_info                 |
| [Fri Jan 8 14:31:04 2021] 127.0.0.1:54632 [302]: /                                                 |
| [Fri Jan 8 14:31:04 2021] 127.0.0.1:54641 [200]: /api.php/is_disabled_user?user_id=                |
| [Fri Jan 8 14:31:04 2021] 127.0.0.1:54642 [200]: /api.php/system_messages?message_type=motd        |
| [Fri Jan 8 14:31:04 2021] 127.0.0.1:54636 [200]: /home                                             |
| [Fri Jan 8 14:31:04 2021] 127.0.0.1:54644 [200]: /css/screen.css?mTime=1609355076                  |

<span id="page-16-2"></span>Figure 6.2: eduVPN server log

# <span id="page-17-0"></span>Attribute disclosure

In the previous chapters the development of the prototype is discussed and what the prototype entailed. In this chapter the attribute that should be used in production is discussed.

#### <span id="page-17-1"></span>7.1 Pseudo-anonymity

Currently, the prototype uses the email address as the attribute that needs to be disclosed by the user. However, this is not exactly privacy friendly. Therefore, in order to increase anonymity the user should be identified with a numerical ID or a pseudonym. This means that we would achieve pseudoanonymity. For users of course the most optimal solution to achieve full anonymity. However, that means that when the user is online, they can do whatever they want because it cannot be linked back to them. For SURF, pseudo-anonymity would be the best option, because users can still be anonymous online but are not anonymous for SURF. Therefore, when an user would violate the user agreement or performs illegal actions online, the user can still be identified and penalised.

#### <span id="page-17-2"></span>7.2 Attribute

#### <span id="page-17-3"></span>7.2.1 Alter the existing attribute

SURF already has an attribute in the IRMA database. Currently, this attribute is only available to students, researchers and institutions' employees. The attribute contains the following information [\[12\]](#page-27-11):

- (1) The institute that provided the attribute.
- (2) The position of the user at the institution.
- (3) The ID number of the user at the institution.
- (4) The full name of the user as registered by the institution.
- (5) The front name of the user as registered by the institution.
- (6) The family name of the user as registered by the institution.
- (7) The email address of the user at the institution

In order to achieve pseudo-anonymity this attribute needs to be altered such that is available to everyone. This can be done by for instance leaving (1) empty, setting  $(2)$  to for instance "public" and setting  $(3)$  to the membership ID. Furthermore, (4)-(7) should be provided by another IRMA attribute such that the information that is provided can be trusted.

#### <span id="page-18-0"></span>7.2.2 Creating a new attribute

The second option is to create a new attribute containing the information that is needed by SURF. In order to achieve pseudo-anonymity this attribute would also needs some sort of membership ID which can be related to a single user. The user information in this attribute should also be provided by IRMA, such that the information is trustworthy. There is a side note, because creating a new attribute is not done for free, so this option comes with additional costs [\[13\]](#page-28-0).

# <span id="page-19-0"></span>Chapter 8 Limitations

In the previous chapters the prototype is explained and discussed. In this chapter we will review the process that got us to the prototype as it currently is. In particular, the trade-offs we had to make and the problems we encountered will be discussed.

#### <span id="page-19-1"></span>8.1 Trade-offs

#### <span id="page-19-2"></span>8.1.1 Popup window or integrated element

When the **irma**, is file is used, there is a choice of using an integrated form in your web page or a popup window. We chose for a popup window, because this meant we did not had to integrate the IRMA style sheet into the eduVPN style sheet. Currently this choice is out convenience, such that we did not need to go through the IRMA style sheet and extract the necessary elements. The only disadvantage occurs when you want to add more buttons or elements to the web page. Then, the user would need to close the IRMA popup window and refresh the page in order to get another popup window. The popup window could also be shown when clicked on a button. However, because currently the users only need the popup window, we chose not to use a button.

#### <span id="page-19-3"></span>8.1.2 Requestor token or JWT

The second trade-off we had to make was that we had to choose between authenticating via a requestor token or via JWT. After a problem with using JWT in the browser we decided to use the requestor token instead. If this token is kept secret, and nobody bypasses the reverse proxy, no one else can access the IRMA server. However, if this token is leaked, adversaries can only start a new session on the IRMA server and disclose the email attribute. This is, because the IRMA server is configured such that it only allows the requestor to disclose the email address attribute. Furthermore, Mr Kooman is not a fan of JWT. Therefore it was an easy decision.

#### <span id="page-20-0"></span>8.1.3 Verifying the session result

The **irma**, is file provides the functionality of checking if the attribute that the user disclosed is valid. However, if the REST API is used it is also possible to let the back-end handle the verification. We have chosen for the latter, because this meant that we could also keep the attribute that the user disclosed in the back-end. Therefore we have chosen to verify the results ourselves in the back-end. The request that the back-end sends to the IRMA server and the response of the IRMA server to the back-end are shown in [Figure 7.1](#page-20-4) (for privacy reasons sensitive data is deducted).

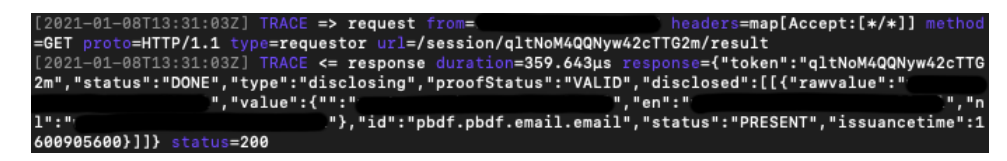

Figure 8.1: The request for the result and the response

#### <span id="page-20-4"></span><span id="page-20-1"></span>8.2 Encountered problems

#### <span id="page-20-2"></span>8.2.1 Defer attribute

#### Problem

The first problem that we encountered was that that we got the error from the browser that the variable irma could not be found. This was because at first the original JavaScript form had the defer option enabled at the import of the irma.js file. This meant that the irma.js file had not been loaded yet but the JavaScript already wanted to access the variable irma, which is defined in irma.js.

#### Solution

The solution to this problem was neither deferring the import of  $i$ rma.js nor the JavaScript code that handles the front-end.

#### <span id="page-20-3"></span>8.2.2 Loading JWT in the front-end

#### Problem

The second problem occurred when we tried to sign the session requests using JWT. This could be done by including a Node is package made by the Privacy by Design Foundation. This would mean that we needed the require() function in our JavaScript. However, a browser cannot load Node.js modules.

#### Solution

As a solution we decide to let go of the JWT and use the requestor token instead. This meant we needed to include an "Authorization header" in the POST-request to the IRMA server when the authentication session would be initiated.

#### <span id="page-21-0"></span>8.2.3 Starting the session in the front-end

#### Problem

At first, we tried to handle the entire session in the front-end by using the functionality from  $irma.$ js. However, this meant that we could not extract the session token. This session token is needed to verify the session result in the back-end.

#### Solution

The solution was using the IRMA REST API, which meant that we needed to perform a POST request in the front-end and extract the session token from the response. Then, the session token needed to be sent to the backend, and the session pointer to the IRMA plugin.

#### <span id="page-21-1"></span>8.2.4 Session token is in the browser

#### Problem

From the previous problem another problem arose. Starting the session in the front-end meant that the session token and the secret token from the authorization header would be visible in the browser. This is of course far from desirable because if an adversary got hold of the secret token. The adversary would then be able to start sessions to our IRMA server himself. Otherwise, if the adversary got a hold on the session token, he could for instance delete the session before it was finished or we could verify the result.

#### Solution

The solution to this problem was starting the session from the back-end. This meant that no sensitive data would be visible it an adversary would sniff the network traffic between the front-end and the reverse proxy.

#### <span id="page-22-0"></span>8.2.5 Configuring the reverse proxy

#### Problem

When configuration the reverse proxy we ran into the problem that when we started a session we could see a QR-code in the web browser. However, is disappeared after a second and returned an error.

#### Solution

The solution was that we needed to add backslashes to the reverse proxy configuration. After we did this, it worked but another problem arose.

#### Problem

The second problem with the reverse proxy was that once we created an IRMA session, and the browser asked for the status of the session at the IRMA server, that the IRMA server said it did not know the session and therefore returned an error, a bad request error. The underlying problem was that the reverse proxy stripped of a part of the URL: "/irma/".

#### Solution

In order to solve this problem we had to extend the URL in the reverse proxy configuration such that the requests were redirected to the correct endpoint. This meant appending the "/irma/" section to the URL. We went from "ProxyPass '/irma/' http://localhost:8088/" to "ProxyPass '/irma/' http://localhost:8088/irma/". This solved the issue.

# <span id="page-23-0"></span>Conclusions

In the previous chapters, the problem is described, the preliminaries are explained, the sub-questions have been answered, and the steps that need to be taken to implement an IRMA server for eduVPN have been described. In this chapter, the conclusion that can be based on the previous chapters is drawn.

#### <span id="page-23-1"></span>9.1 Sub-questions

The conclusions that can be drawn from the sub-questions are as follows:

- (1) The front-end can be written in your preferred programming language. However, it needs to have a JavaScript block in the front-end to use the functionality provided by the IRMA plugin.
- (2) The front-end can be integrated with IRMA by using the functionality of the irma.js file.
- (3) The back-end can be integrated with IRMA by using the REST API functionality to construct the correct requests to perform the session.
- (4) The server should be configured behind a reverse proxy such that the traffic between the servers is hidden from the outside.
- (5) The attribute that should be asked for during the authentication should be existing attribute from SURF, with more options such the everyone can obtain the attribute.

#### <span id="page-23-2"></span>9.2 Main research question

From the sub-questions and research we can conclude that in order to integrate IRMA into eduVPN securely, you need to follow the steps shown in this research. However, then it would not be privacy friendly because the email address is used as the attribute that needs to be disclosed. The development of the attribute is essential in adapting the prototype for privacy friendly production usage.

# <span id="page-25-0"></span>Chapter 10 Future work

In the previous chapters the the prototype is explained and discussed. However, in order to take this prototype into production, a few adaptions have to be made. These adaptions are for further research and work. Therefore, these adaptions will be discussed in this chapter.

#### <span id="page-25-1"></span>10.1 Attribute

For testing purposes the email address attribute is used. However, for production purposes the attribute discussed in [chapter 9](#page-23-0) should be developed and used.

#### <span id="page-25-2"></span>10.2 Email address

When the prototype is adapted for production, the IRMA server configuration should contain an email address of one of the main developers. This email address will be stored by the Privacy by Design Foundation. This email address is only used to notify the developers about changes in the IRMA software or ecosystem. This is important because if those changes are not implemented or the IRMA server is not adapted, the IRMA server could become no longer compatible with the rest of the IRMA ecosystem. [\[14\]](#page-28-1).

#### <span id="page-25-3"></span>10.3 Keep the IRMA server running

Currently, the IRMA server of the prototype runs on a virtual machine and I start the server when I connect to the virtual machine. This means that the IRMA server does not always run and the prototype is not always available. For the production the IRMA server should be hosted somewhere where it is permanently hosted.

# <span id="page-26-0"></span>Acknowledgements

This research and prototype could not have been possible without the support of one of my supervisors, François Kooman. He helped me by writing a large part of the back-end code. He wrote the back-end based on what I had researched about what the back-end should do, for instance the POST request to the IRMA server and which values to retrieve from the responses. He did this because he is much more sophisticated with programming in PHP than me. So overall, we discussed what needed to be done and then he wrote the back-end code, such that it looked and worked at its best. I wrote the front-end and Kooman extended it such that it would comply to the strict CSP setting. Furthermore, Kooman improved the IRMA Markdown file I wrote such that it contained less text and was adapted to the final updates.

# Bibliography

- <span id="page-27-0"></span>[1] Privacy by Design Foundation, Privacy Policy, 2020. [Online]. Available: [https://privacybydesign.foundation/privacy](https://privacybydesign.foundation/privacy-policy-en/#top-of-page)[policy-en/#top-of-page](https://privacybydesign.foundation/privacy-policy-en/#top-of-page).
- <span id="page-27-1"></span> $[2] \longrightarrow$ , *IRMA in detail.* [Online]. Available: <https://privacybydesign.foundation/irma-explanation/>.
- <span id="page-27-2"></span>[3] ——, *Technical overview*, 2020. [Online]. Available: <https://irma.app/docs/overview/>.
- <span id="page-27-3"></span>[4] MDN Contributors, 401 Unauthorized, 2020. [Online]. Available: [https://developer.mozilla.org/en-](https://developer.mozilla.org/en-US/docs/Web/HTTP/Status/401)[US/docs/Web/HTTP/Status/401](https://developer.mozilla.org/en-US/docs/Web/HTTP/Status/401).
- <span id="page-27-4"></span>[5] ——, *Content Security Policy (CSP)*, 2020. [Online]. Available: <https://developer.mozilla.org/en-US/docs/Web/HTTP/CSP>.
- <span id="page-27-5"></span>[6] Red Hat Inc., What is a REST API, 2021. [Online]. Available: <https://www.redhat.com/en/topics/api/what-is-a-rest-api>.
- <span id="page-27-6"></span>[7] Wikipedia Contributors, Representational state transfer, 2020. [Online]. Available: [https:](https://en.wikipedia.org/wiki/Representational_state_transfer) [//en.wikipedia.org/wiki/Representational\\_state\\_transfer](https://en.wikipedia.org/wiki/Representational_state_transfer).
- <span id="page-27-7"></span>[8] NGINX developers, What Is a Reverse Proxy Server? n.d. [Online]. Available: [https:](https://www.nginx.com/resources/glossary/reverse-proxy-server/) [//www.nginx.com/resources/glossary/reverse-proxy-server/](https://www.nginx.com/resources/glossary/reverse-proxy-server/).
- <span id="page-27-8"></span>[9] I. Derksen, IRMA client, 2020. [Online]. Available: [https://github.com/privacybydesign/irma-frontend](https://github.com/privacybydesign/irma-frontend-packages/blob/6a8899c855da6d82f40b38b0f5088462d385084c/plugins/irma-client/README.md)[packages/blob/6a8899c855da6d82f40b38b0f5088462d385084c/](https://github.com/privacybydesign/irma-frontend-packages/blob/6a8899c855da6d82f40b38b0f5088462d385084c/plugins/irma-client/README.md) [plugins/irma-client/README.md](https://github.com/privacybydesign/irma-frontend-packages/blob/6a8899c855da6d82f40b38b0f5088462d385084c/plugins/irma-client/README.md).
- <span id="page-27-9"></span>[10] Privacy by Design Foundation, IRMA API server, 2020. [Online]. Available: <https://irma.app/docs/api-irma-server/>.
- <span id="page-27-10"></span>[11] ——, irma server, 2020. [Online]. Available: <https://irma.app/docs/irma-server/#production-mode>.
- <span id="page-27-11"></span>[12] ——, *IRMA* attributes, n.d. [Online]. Available: [https://privacybydesign.foundation/attribute](https://privacybydesign.foundation/attribute-index/en/pbdf.pbdf.surfnet.html)[index/en/pbdf.pbdf.surfnet.html](https://privacybydesign.foundation/attribute-index/en/pbdf.pbdf.surfnet.html).
- <span id="page-28-0"></span>[13] ——, *Integrate IRMA in your website*, n.d. [Online]. Available: <https://privacybydesign.foundation/irma-verifier/#issue>.
- <span id="page-28-1"></span>[14] ——, *Email address*, 2020. [Online]. Available: <https://irma.app/docs/email/>.

### <span id="page-29-0"></span>Appendix A

## Front-end code

#### <span id="page-29-1"></span>A.1 irmaAuthentication.php

```
1 <?php $this->layout ('base', ['pageTitle' \Rightarrow $this->t ('Sign In
        \vert \ \rangle ) ; ?>2 <?php $this->start ('content'); ?>
3 \leq 1 -4 irma.js obtained from https: // gitlab.science.ru.nl /irma/
           github-mirrors / irma-frontend-packages /-/jobs /111202/
           artifacts/browse/irma-frontend/dist
5 @see https: // github.com/ privacybydesign /
           irma-frontend-packages /tree/master/irma-frontend
6 -->7 <script src="<?php echo $this->getAssetUrl($requestRoot , 'js/
       \text{irma}.j\text{s'}); ?>"></script>
8 <script src="<?php echo $this->getAssetUrl($requestRoot , 'js/
       irma\_impl.is'); ?>"></script>
9 \leq 1 -10 the _irma/verify endpoint is triggered after the
           attribute release with the
11 IRMA app is complete. This is only used to inform the
           backend that the
12 IRMA server needs to be queried to obtain the
           attribute...
13 - -14 <div id="irmaAuth" data−session−ptr="<?php echo $this->e(
       $sessionPtr); ?>">
15 <form method="post" action="<?php echo $requestRoot; ?>
            _irma/verify">
16 \leq /form>
17 \quad \langle \text{div} \rangle18 <? php $this -> stop ('content'); ? >
```
#### <span id="page-30-0"></span>A.2 irma impl.js

```
1 "use strict" ;
2
3 document.addEventListener ("DOMContentLoaded", function () {
4 const sessionPtr = document.getElementById("irmaAuth").
           dataset.sessionPtr;
5 const irmaFrontend = irma . newPopup({
6 debugging: false,
7
8 session: {<br>9 start:
9 start: false,<br>10 manning: \{mapping: \{11 sessionPtr: function () {
12 return JSON. parse (session Ptr);
13 }
\hspace{1.6cm} 14 \hspace{1.2cm} \} \; ,15 result : false
\begin{array}{ccc} 16 & & & \end{array}17 });
18
19 irmaFrontend.start ().then (function (response) {
20 document . q u e r y S el e c t o r ( "div#irmaAuth form" ) . submit ( ) ;
       \}). catch (function ( error ) {
22 console.error ("Couldn't do what you asked", error);
23 \{\} ;
24
25 });
```
### <span id="page-31-0"></span>Appendix B

# eduVPN configuration

```
1 \langle?php
2
3 return [
4 // override default branding style (templates/CSS) with
            custom style.
5 // NOTE: the styling/branding MUST be installed for this
            to work!
6 //'styleName' \Rightarrow 'eduVPN',
 7 //'styleName' => 'LC',
 8
9 //'authMethod' \Rightarrow 'FormPdoAuthentication', // PDO
            (database)
10 //'authMethod' => 'FormLdapAuthentication', //LDAP<br>11 //'authMethod' => 'FormRadiusAuthentication', //RADIUS
11 //'authMethod' \Rightarrow 'FormRadiusAuthentication',
12 //'authMethod' \Rightarrow 'SamlAuthentication', // SAML (
            php -saml -sp)
13 //'authMethod' => 'MellonAuthentication', // SAML (
            mod_auth_mellon )
14 //'authMethod' => 'ShibAuthentication', // SAML (
           Shibboleth)
15 \qquad 'authMethod' \Rightarrow 'IrmaAuthentication',
16
17 // Default Session Expiry
18 // The session expiry will be used to determine the "Not
            After" of the
19 // issued X.509 certificates and the moment at which to
            start rejecting
20 \frac{1}{2} // the OAuth tokens.<br>21 sessionExpiry' \Rightarrow'sessionExpiry' \Rightarrow 'P90D', // 90 days
22 //'sessionExpiry' \Rightarrow 'PT12H', // 12 hours<br>23 //'sessionExpiry' \Rightarrow 'P1D', // 1 day
23 //'sessionExpiry' \Rightarrow 'P1D',
24
25 // LDAP
26 'FormLdapAuthentication' \Rightarrow [
27 // *** OpenLDAP / FreeIPA ***
28 \vert 'ldapUri' \Rightarrow 'ldaps://ipa.example.org',
29 \cdot 'bindDnTemplate' \Rightarrow 'uid={{UID}}, cn=users, cn=accounts
```

```
,dc=example ,dc=org' ,
30 //'permissionAttribute ' => 'eduPersonEntitlement ',
31 //'permissionAttribute' => 'memberOf',
32
33 // *** Active Directory ***
34 //'ldapUri' \Rightarrow 'ldap://ad.example.org',
35 //'bindDnTemplate' => 'DOMAIN\{{UID}}',
36 //'baseDn' => 'dc=example, dc=org',
37 //'userFilterTemplate' \Rightarrow '(sAMAccountName={{UID}})',<br>38 //!permissionAttribute' \Rightarrow 'member0f'
38 //'permissionAttribute' \Rightarrow 'memberOf',<br>39 ].
         \vert,
40
41 // RADIUS
42 'FormRadiusAuthentication' \Rightarrow [
43 'serverList' \Rightarrow [
44 [
45 'host' \Rightarrow 'radius.example.org',
46 'secret' \Rightarrow 'testing123',
47 //'port' => 1812,
48 , \begin{bmatrix} 1 \end{bmatrix},
\begin{array}{ccc} 49 & \hspace{15mm} & \hspace{15mm} \end{array} \hspace{15mm} \begin{array}{ccc} \end{array} \hspace{15mm} \end{array} \hspace{15mm} ,50 //'addRealm' \Rightarrow 'example.org',<br>51 //'nasIdentifier' \Rightarrow 'vpn.exam
              1<sup>1</sup> \frac{1}{2} \frac{1}{2} \frac{1}{2} \frac{1}{2} \frac{1}{2} \frac{1}{2} \frac{1}{2} \frac{1}{2} \frac{1}{2} \frac{1}{2} \frac{1}{2} \frac{1}{2} \frac{1}{2} \frac{1}{2} \frac{1}{2} \frac{1}{2} \frac{1}{2} \frac{1}{2} \frac{1}{2} \frac{1}{2} \frac{1}{2} \frac{52 ],
53
54 // SAML (php-saml-sp)
55 'SamlAuthentication' \Rightarrow [
56 // 'OID for eduPersonTargetedID
57 'userIdAttribute' \Rightarrow 'urn:oid
                   :1.3.6.1.4.1.5923.1.1.1.10 ' ,
58 // OID for eduPersonPrincipalName
59 //'userIdAttribute' => 'urn:oid
                  :1.3.6.1.4.1.5923.1.1.1.6 ' ,
60
61 // ** AUTHORIZATION | PERMISSIONS **
62 // OID for eduPersonEntitlement
63 //'permissionAttribute' => 'urn:oid
                   :1.3.6.1.4.1.5923.1.1.1.7 ' ,
64 // OID for eduPersonAffiliation
65 //'permissionAttribute' => 'urn:oid
                   :1.3.6.1.4.1.5923.1.1.1.1 ' ,
66
67 // override the SP entityId, the default is:<br>68 // https://ypn.example.org/ypn-user-portal/
              68 // https :// vpn.example.org/vpn -user -portal/_saml/
                  metadata
69 //'spEntityId ' => 'https :// vpn.example.org/saml ',
70
71 // (Aggregate) SAML metadata file containing the IdP
                  metadata of IdPs
72 // that are allowed to access this service
73 \qquad \qquad 'idpMetadata' \Rightarrow '/path/to/idp/metadata.xml',
74
75 // set a fixed IdP for use with this service , it MUST
                   be available in
```

```
76 \frac{76}{77} // the IdP metadata file<br>77 \frac{1}{30} idpEntityId' \Rightarrow 'https:
            'idpEntityId' \Rightarrow 'https://idp.example.org/saml',
78
79 // set a URL that performs IdP discovery , all IdPs
               listed in the
80 // discovery service MUST also be available in the
               IdP metadata file ,
81 // NOTE: do NOT enable idpEntityId as it will take
               precedence over
82 // using discovery...
83 //'discoUrl' => 'http://vpn.example.org/php-saml-ds/
               index.php ',
84
85 // AuthnContext required for *all* users
86 //'authnContext' \Rightarrow ['urn:oasis:names:tc:SAML:2.0:ac:
               classes:TimesyncToken '],
87
88 // Users with certain permissions obtained through
89 // " permissionAttribute " MUST also have ANY of the
                listed
90 // AuthnContexts. If they currently don't, a new
               authentication is
91 // triggered to obtain it
92 //'permissionAuthnContext' => [
93 // ' 'urn:example:LC-admin' \Rightarrow ['urn:oasis:names:tc:
               SAML :2.0: ac:classes:TimesyncToken '],
94 //],
95
96 // Allow for overriding global sessionExpiry based on
                SAML
97 // "permissionAttribute" value(s)
98 //'permissionSessionExpiry' => [<br>99 // 'urn:example:LC-admin' =>
99 // 'urn:example:LC-admin' => 'PT12H',<br>100 //].
            1/1,101 ],
102
103 // SAML (mod_auth_mellon)
104 'MellonAuthentication' \Rightarrow [
105 // OID for eduPersonTargetedId
106 'userIdAttribute' \Rightarrow 'MELLON_urn:oid:1
                -3 - 6 - 1 - 4 - 1 - 5923 - 1 - 1 - 1 - 10,
107 // OID for eduPersonPrincipalName
108 //'userIdAttribute' => 'MELLON_urn:oid:1
               -3-6-1-4-1-5923-1-1-1-6',
109
110 \frac{1}{4} // ** AUTHORIZATION | PERMISSIONS **
111 // OID for eduPersonEntitlement
112 //'permissionAttribute' => 'MELLON_urn:oid:1
                -3 - 6 - 1 - 4 - 1 - 5923 - 1 - 1 - 1 - 7113 // OID for eduPersonAffiliation
114 //'permissionAttribute' => 'MELLON_urn:oid:1
                -3-6-1-4-1-5923-1-1-1-1',
115 ],
116
```

```
117 // SAML (Shibboleth)<br>118 · ShibAuthentication
           'ShibAuthentication' \Rightarrow [
119 \qquad \qquad \text{userIdAttribute'} \Rightarrow \text{ 'persistent-id'},<br>120 //'userIdAttribute' => 'eppn',
               1/'userIdAttribute' => 'eppn',
121
122 // ** AUTHORIZATION | PERMISSIONS **
123 //'permissionAttribute' => 'entitlement',
124 //'permissionAttribute' \Rightarrow 'affiliation',
125 ],
\frac{126}{127}1/7 the permission required to be able to access the "
               admin" portion of
128 // the portal, see "permissionAttribute" in the
               authentication
129 // configuration sections
130 //'adminPermissionList' \Rightarrow ['urn:example:LC-admin'],
131
132 // list of userIds that have access to the admin
133 \qquad \qquad 'adminUserIdList' \Rightarrow ['admin'],
134
135 // Require Users to use 2FA<br>136 TequireTwoFactor => false
136 'requireTwoFactor' \Rightarrow false,<br>137 //'requireTwoFactor' => true
          1/'requireTwoFactor' => true,
138
139 // Available 2FA methods
140 //'twoFactorMethods' => ['totp'], // TOTP
141 'twoFactorMethods' \Rightarrow [], // 2FA disabled
142
143 // supported languages in the UI , the first one mentioned
               is the default
144 'supportedLanguages' \Rightarrow [145 'en US' \Rightarrow 'English'.
145 \vert en_US ' \Rightarrow 'English',<br>146 //'nl NL' => 'Nederla
               1/'nl_NL ' => 'Nederlands'
147 \frac{1}{2} //'nb_NO' => 'norsk bokmal',
148 \frac{1}{4} \frac{1}{8} \frac{1}{8} \frac{1}{1} \frac{1}{1} \frac{1}{1} \frac{1}{1} \frac{1}{1} \frac{1}{1} \frac{1}{1} \frac{1}{1} \frac{1}{1} \frac{1}{1} \frac{1}{1} \frac{1}{1} \frac{1}{1} \frac{1}{1} \frac{1}{1} \frac{1}{1} \frac{1}{1} \frac{1}{1} \frac{1}{11/'fr_FR' => 'Francais',
150 ],
151
152 'Api' \Rightarrow [
153 'consumerList' \Rightarrow [
154 //'_CLIENT_ID_' => [<br>155 // tredirect_uri
155 // 'redirect_uri_list ' => [
156 // \frac{1}{2} PEDIRECT_URI_1_',<br>157 // REDIRECT URI 2 '.
                                 '_REDIRECT_URI_2_',
158 // ],
159 // 'display_name' => '_DISPLAY_NAME_',<br>160 // 'require_approval' => true.
160 // ' require approval ' => true .
161 // \cdot client_secret ' => \cdot _SECRET_',
162 //],
163 ],
164
165 // Enable Remote Access , i.e. users from other VPN
                    servers listed in
166 // the below remoteAccessList files to access this
```

```
VPN server through
167 // the OAuth API
168 \qquad \qquad \texttt{'remoteAccess'} \Rightarrow \textbf{false},<br>169 \qquad \qquad \texttt{'remoteAccessList'} \Rightarrow \texttt{[}169 \qquad 'remoteAccessList' \Rightarrow [<br>170 \qquad 'production' \Rightarrow [
                    'production' \Rightarrow [
171 discovery_url ' \Rightarrow 'https://static.eduvpn.nl/
                             disco/secure_internet.json',
172 'public_key' \Rightarrow 'E50n0JTtyUVZmcWd+I/
                            FXRm32nSq8R2ioyW7dcu /U88=' ,
\begin{array}{c} 173 \\ 174 \end{array} ),
174 //'development' => \frac{175}{175} // discovery_url
                   // 'discovery_url' => 'https://static.eduvpn.
                       nl/disco/ secure_internet_dev .json ',
176 // ' 'public_key' \Rightarrow '
                        zzls4TZTXHEyV3yxaxag1DZw3tSpIdBoaaOjUGH /Rwg
                        =',
\frac{177}{178} //],
178
179 ],
\frac{180}{181}181 \vert TrmaAuthentication ' \Rightarrow [182 / Specify the URL to
182 // Specify the URL to your (local) IRMA server.<br>183 // OPTIONAL, DEFAULT: http://localhost:8088
              183 // OPTIONAL , DEFAULT: http :// localhost :8088
184 //'irmaServerUrl' \Rightarrow 'http://localhost:8088',
185
186 // The attribute used for the user ID in the service
187 \qquad \qquad 'userIdAttribute' \Rightarrow 'pbdf.sidn-pbdf.email.email',
188
189 // The token to talk to the session endpoint of the
                  IRMA server , make
190 // sure it matches the one configured in the IRMA
                   server config
191 'secretToken' \Rightarrow 'dz00SwTqr0tJxpH7uJ9GL0PZMf30CELF',
192 ],
193
194 // Connection to vpn -server -api
195 'apiUser' \Rightarrow 'vpn-user-portal',
196 'apiPass' \Rightarrow 'veZmnEeaOWWlBFFtayWcax9TuldGDb4M',
197 'apiUri' \Rightarrow 'http://localhost/vpn-server-api/api.php',
198 ] ;
```
# <span id="page-36-0"></span>Appendix C

## Back-end code

```
1 <?php2
3 /*
4 * eduVPN - End -user friendly VPN.
5 *
6 * Copyright: 2016 -2019 , The Commons Conservancy eduVPN
        Programme
7 * SPDX -License -Identifier: AGPL -3.0+
8 */
9
10 namespace LC\ Portal;
11
12 use LC\Gamma\<sub>C</sub>ommon<math>\C{onfig};
13 use LC\Common\Http\BeforeHookInterface;
14 use LC\Common\Http\Exception\HttpException;
15 use LC\Common\Htttp\RedirectResponse;
16 use LC\Common\Http\Request;
17 use LC\Common\Htttp\Respones ;
18 use LC\Common\Http\ Service;
19 use LC\Gamma\Http\ServiceModuleInterface;
20 use LC\Gamma\Http\S e s s i o n Interface;21 use LC\Common\Htttp\ \UserInfo;
22 use LC\Gamma\HtptClien\HttptClich23 use LC\Common\ Json;
24 use LC\Common\TplInterface;
25
26 class IrmaAuthentication implements ServiceModuleInterface,
       BeforeHookInterface
27 {
28 /** @var \LC\Common\TplInterface */
29 protected $tpl;
30
31 /** @var SessionInterface */
32 private $session;
33
34 /** @var \LC\Common\HttpClient\ HttpClientInterface */
35 private $httpClient;
```

```
36
37 /** @var \LC\Common\Config */
38 private $config;
39
40 public function __construct (SessionInterface $session,
               TplInterface $tpl, HttpClientInterface $httpClient,
               Config \text{config}41 {
42 $ this \rightarrows ession = $session;43 $ this \rightarrow bpl = $ bpl ;44 $this \rightarrowhttpClient = $httpClient;
45 $ this \rightarrow config = $config;46 }
47
48 /**
49 * @return void
50 */
51 public function init (Service $service)
52 {
53 $service → post (
54 \frac{1}{\sqrt{2}} / \frac{1}{\sqrt{2}} / \frac{1}{\sqrt{2}} / \frac{1}{\sqrt{2}} / \frac{1}{\sqrt{2}} / \frac{1}{\sqrt{2}} / \frac{1}{\sqrt{2}} / \frac{1}{\sqrt{2}} / \frac{1}{\sqrt{2}} / \frac{1}{\sqrt{2}} / \frac{1}{\sqrt{2}} / \frac{1}{\sqrt{2}} / \frac{1}{\sqrt{2}} / \frac{1}{\sqrt{2}} / \frac{1}{\sqrt{55 /**
                     56 * @return \LC\Common\Http\Response
57 */58 function (Request $ request) {
\text{if} \quad \text{(null} \implies \$ \text{sessionToken} = \$ \text{this} \rightarrow \text{session} \rightarrowget('_irma_auth_token')) {
60 throw new HttpException ( 'token not found
                                    in session', 400);
61 }
62
63 $irmaStatusUrl = sprint f('%s/session)/%s/result', $this →config →requireString('
                               irmaServerUrl'), $sessionToken);
64 $httpResponse = $this →httpClient →get (
                               \displaystyle\leftarrow\ irmaStatusUrl , \displaystyle\left[\;\right] , \displaystyle\left[\;\right] ) ;
65 // @see https :// irma.app/docs/api -irma -server
                               /#get -session -token -result
66 $j sonDa ta = Json : : decode ( $httpResponse−>
                               getBody() ;
67 if (\arctan x \text{ } \text{ } k \text{ } g) \text{ } if \text{ } (x \text{ } \text{ } k \text{ } g) \text{ } if \text{ } (x \text{ } \text{ } k \text{ } g) \text{ } if \text{ } (x \text{ } \text{ } k \text{ } g) \text{ } if \text{ } (x \text{ } \text{ } k \text{ } g) \text{ } if \text{ } (x \text{ } \text{ } k \text{ } g) \text{ } if \text{ } (x \text{ } \text{ } k \text{ } g) \text{ } if \text{ } (x \text{ } \text{ } k \text{ } g) \text{ } if \text{ } (x \text{68 throw new HttpException ( 'Error: ' .
                                     $jsonData['error'], 401);69 }
70
71 // the "proofStatus" key is only available
                               when the
72 // authentication finished , here we make sure
                                it is 'VALID '
73 if (|\ar{ary\_key\_exists}|' proofStatus',
                               $json Data) {
74 throw new HttpException ( 'missing "
                                    proofStatus " ', 401);75 }
```
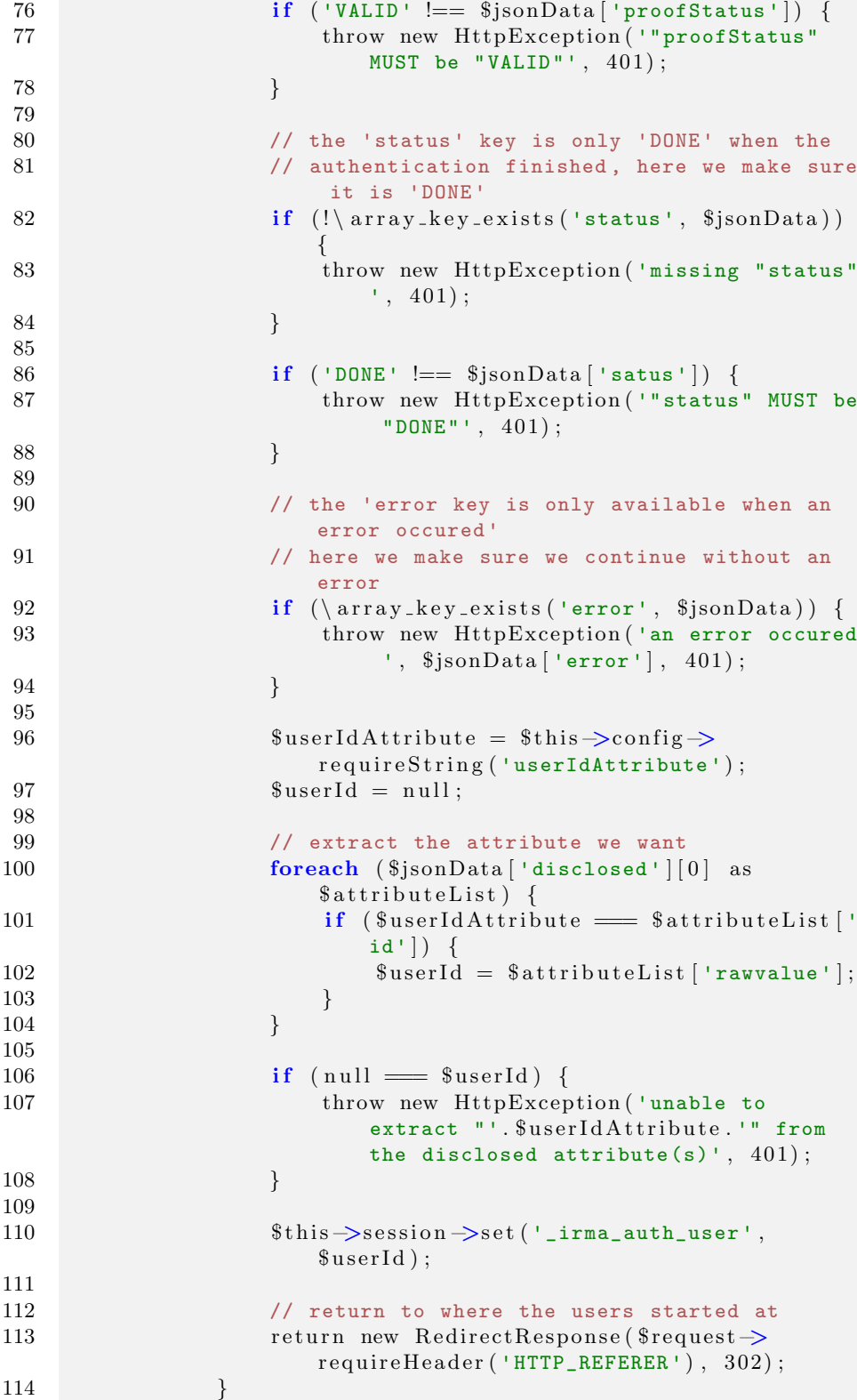

```
115 );
116 }
117
\begin{array}{ccc} 118 & & & \nearrow * \ast \\ 119 & & & \ast \end{array}119 * @return \LC\Common\Http\UserInfo |\LC\Common\Http\
             Response|null
120 */
121 public function executeBefore (Request $request, array
            $hookData )
\begin{array}{cc} 122 & \phantom{00} \{ \\ 123 & \phantom{00} \end{array}if (Service:: is Whitelisted ($request, ['POST' \Rightarrow ['/
                \lceil \frac{\text{irma/verify'}}{\text{c}} \rceil ) ) {
124 return null;
125 }
126
127 if ( null  == $authUser = $this \rightarrowsession \rightarrowget ('
                _irma_auth_user ' ) ) {
128 return new UserInfo (
\texttt{\$authUser}\,,130 [ ]
131 );
132 }
133
134 // @see https :// irma.app/docs/getting -started /#
               perform -a-session
135 $httpResponse = $this →httpClient →postJson (
136 $this →config →requireString ('irmaServerUrl').'/
                    session ' ,
137 [ ],
138 [
139 'Context' \Rightarrow 'https://irma.app/ld/request/
                        disclosure/v2',
140 \qquad \qquad 'disclose' \Rightarrow [
141 [
142 [
143 $this →config →requireString ('
                                    userIdAttribute'),
144 \vert,
145 \vert,
146 , \qquad \qquad \frac{1}{1}\begin{array}{c|c} 147 & & \\ 148 & & \end{array} \qquad \qquad \begin{array}{c} \end{array} \label{eq:147}148
149 'Authorization: '. $this →config →
                        requireString ('secretToken'),
150 ]
151 );
152
153 $jsonData = Json :: decode ($httpResponse \Rightarrow getBody ());
154 if (!) \ array\_key\_exists('sessionPtr', $jsonData)) {
155 throw new HttpException ( '"sessionPtr" not
                    available JSON response', 500);
156 }
157 // extract "token" and store it in the session to be
               used
```

```
158 // @ verification stage<br>159 if (!\array_key_exists)
159 if \ (\!!\setminus\text{array\_key\_exists}\,(\!\cdot\text{token}\,',\, \text{\$jsonData})\,)160 throw new HttpException ( '"token" not available in
                               JSON response', 500);
161 }
162 $sessionToken = $jsonData['token'];
163 $this →session →set ('_irma_auth_token', $sessionToken
                       ) ;
\frac{164}{165}165 // extract sessionPtr and make available to frontend<br>166 $sessionPtr = Json::encode($jsonData['sessionPtr']);
                   $ sessionPtr = Json::encode ($isonData['sessionPut']);\frac{167}{168}168 $response = new Response(200, 'text/html');<br>169 $response \rightarrow setBody(169 $response⇒setBody (<br>170 $this⇒tpl⇒ren
                        $this \rightarrowtpl \rightarrowrender (
171 THE SET ISLAND SET IN THE SET ISLANDS TO THE 171 IN THE 171 ISLAMS OF THE 171 ISLAMS OF THE 171 ISLAMS OF THE 171 ISLAMS OF THE 171 ISLAMS OF THE 171 ISLAMS OF THE 171 ISLAMS OF THE 171 ISLAMS OF THE 171 ISLAMS OF TH
172173 'sessionPtr' \Rightarrow $sessionPtr,
174 ]
\begin{array}{ccc} 175 & & & \\ 176 & & & \end{array}176
\frac{177}{178}r et urn $r e sponse ;<br>}
179 }
180 }
```
### <span id="page-41-0"></span>Appendix D

# IRMA server configuration

```
1 production: true
2 no_email: true
3 \# listen only on "localhost" as traffic goes either directly
4 # to localhost, *or* through the reverse proxy
5 listen_addr: "127.0.0.1"
6 port: 8088
7 # this is the URL used by the app to connect to the IRMA-go
       server through the
8 \# (reverse) proxy
9 url: "https://vpn.example/irma"
10
11 requestors:
12 vpn:
13 \# the attribute to be used for the user ID
14 disclose_perms: ["pbdf.sidn-pbdf.email.email"]
15 auth_method: "token"
16 # key to allow VPN portal to talk to server. Generate one
           using e.g.
17 \quad # \text{ 'pwgen } -s \, 32 \, -n \, 1 \, '18 key: "dz00SwTqr0tJxpH7uJ9GL0PZMf30CELF"
```
### <span id="page-42-0"></span>Appendix E

# Reverse proxy configuration

```
1 <VirtualHost *:80>
2 ServerName http://irma.spoor.nu:80<br>3 UseCanonicalName on
       3 UseCanonicalName on
4
5 LogLevel warn
6 ErrorLog logs/irma.spoor.nu_error_log
7 TransferLog logs/irma.spoor.nu_access_log
\begin{array}{c} 8 \\ 9 \end{array}Redirect permanent / https://irma.spoor.nu/
10 \quad \langle/VirtualHost>
11
12 \quad <VirtualHost *:443>
13 ServerName https://irma.spoor.nu:443
14 UseCanonicalName on
15
16 LogLevel warn
17 ErrorLog logs/irma.spoor.nu_ssl_error_log
18 # Do not log (valid) web browser requests
19 #TransferLog logs/irma.spoor. nu_ssl_access_log
20
21 SSLEngine on
22
23 # SSLCertificateFile /etc/pki/tls/certs/irma.spoor.nu.crt
24 # SSLCertificateKeyFile /etc/pki/tls/private/irma.spoor.nu
           .key
25 # SSLCertificateChainFile /etc/pki/tls/certs/irma.spoor.nu
           -chain.crt
26
27 # Let's Encrypt
28 SSL Certificate File / etc/letsencrypt/live/irma.spoor.nu/
           c e r t . pem
29 SSL Certificate Key File / etc/letsencrypt/live/irma.spoor.nu
           / privkey . pem
30 SSL Certificate Chain File / etc/letsencrypt/live/irma.spoor.
           nu/ chain. pem
31
32 # Security Headers
```

```
33 Header always set Strict-Transport-Security "max-age
             =15768000"
34
35 ProxyPass "/irma/" "http :// localhost :8088/ irma/"
\frac{36}{37}37 # Redirect requests to the portal (302)<br>38 RewriteEngine on
38 RewriteEngine on<br>39 RewriteRule "^/
        RewriteRule "^/$" "/vpn-user-portal/" [R]
40 \quad \langle/VirtualHost>
```
### <span id="page-44-0"></span>Appendix F

# IRMA Markdown file

#### **IRMA Authentication**

**NOTE**: IRMA authentication is NOT supported, you are on your own!

**NOTE**: The IRMA server is NOT part of the VPN software packages. **YOU** are responsible for its installation, configuration, installing updates, keep it secure and in general keep it running!

**NOTE**: IRMA authentication is NOT production ready! Check the bottom of this document for open issues.

We assume that you already have a working VPN server with valid TLS certificate. See deployment if you do not already.

#### **IRMA Server Installation & Configuration**

Download and install the IRMA server according to the **documentation**. Use the following configuration file, e.g. irma.yml :

```
# use stricter defaults for the configuration options
production: true
no_email: true
# listen only on "localhost" as traffic goes either directly
# to localhost, *or* through the reverse proxy
listen_addr: "127.0.0.1"
port: 8088
# this is the URL used by the app to connect to the IRMA-go server through the
# (reverse) proxy
url: "https://vpn.example/irma"
requestors:
 vpn:
   # the attribute to be used for the user ID
   disclose_perms: ["pbdf.sidn-pbdf.email.email"]
   auth_method: "token"
   + key to allow VPN portal to talk to server. Generate one using e.g.
```
To start the IRMA server:

# `pwgen -s 32 -n 1`

key: "dz0OSwTqr0tJxpH7uJ9GL0PZMf3OCELF"

\$ irma server -c irma.yml

#### **Portal Configuration**

Modify /etc/vpn-user-portal/config.php by changing authMethod to IrmaAuthentication and adding the IrmaAuthentication section. For example:

 $\frac{1}{2}$ ...

```
'authMethod' => 'IrmaAuthentication',
```
// ...

```
'IrmaAuthentication' => [
    // Specify the URL to your (local) IRMA server.
    // OPTIONAL, DEFAULT: http://localhost:8088
    //'irmaServerUrl' => 'http://localhost:8088',
    // The attribute used for the user ID in the service
    'userIdAttribute' => 'pbdf.sidn-pbdf.email.email',
    // The token to talk to the session endpoint of the IRMA server, make
    // sure it matches the one configured in the IRMA server config
    'secretToken' => 'dz0OSwTqr0tJxpH7uJ9GL0PZMf3OCELF',
\left| \cdot \right|
```
Change the Apache configuration to add the reverse proxy line to allow the IRMA app to talk to the IRMA server. Modify /etc/httpd/conf.d/\${WEB\_FQDN}.conf and add the following line in the <VirtualHost \*:443> section:

ProxyPass "/irma/" "http://localhost:8088/irma/"

Restart Apache:

\$ sudo systemctl restart httpd